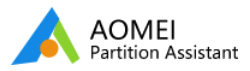

### 開始使用

改變分割區大小

複製磁碟或者分割區

基本的分割區操作

基本的磁碟操作

磁碟格式轉換

分割區格式轉換

詳細操作嚮導

其他實用的功能特征

更多的知識

常見問題和錯誤代碼

# 如何用AOMEI Partition Assistant程式去克隆磁碟到另一顆磁 碟?

## 如何克隆磁碟?

#### 為什麼您需要克隆磁碟?

複製磁碟是指把磁碟上的內容複製到另一個磁碟上。對於大企業來說,給新電腦配置一系列常見的標準化的程式是非常實用 的,磁碟克隆恰恰可以幫助您快速將原來磁碟上的數據複製到您新的電腦上。您可能會使用升級老磁碟到新的磁碟,或者將 老的機械硬碟替換成運行速度更快的固態硬碟。並且複製磁碟也是備份系統和數據的一種方式。如果您想複製大量的檔案或 者檔案夾,而這些恰好又在同一顆磁碟上,如果您不想一個一個來備份他們,那您真的可以用複製磁碟的方式一次性複製它 們,複製磁碟的方式可以節省了您的精力,讓您不必一個一個選擇檔案,並且還避免了重複複製相同的檔案。

不了解複製磁碟的功能,您就可能做很多無用的甚至危及磁碟數據安全的事情。現在,在Partition Assistant程式幫助下, 磁碟可以更快、更安全地為您複製磁碟。下面的步驟可以教您如何使用AOMEI Partition Assistant程式去複製磁碟。

#### 一步一步教您如何複製磁碟到另一個磁碟上

為了跟隨這個步驟,請下載**[AOMEI Partition Assistant Professional](https://www.diskpart.com/download-pro.html)**程式去嘗試⼀下。

步驟⼀、 安裝并運⾏AOMEI Partition Assistant。右擊源磁碟(這裡是磁碟1)去複製,並且在下拉菜單中選擇"複製磁 碟"。

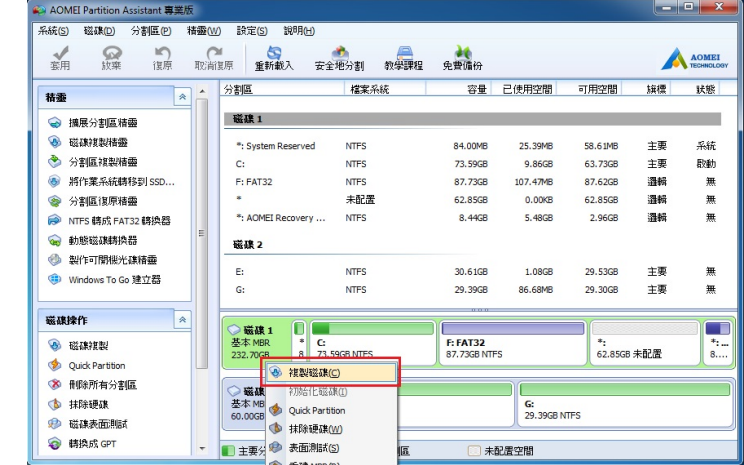

步驟二、在彈出窗口中, AOMEI Partition Assistant提供給您兩種方式去複製磁碟: "快速複製磁碟"選項只複製磁碟中已 經使用的空間;"扇區到扇區的複製"將可以為您複製整顆磁碟,不管是否存儲數據、然後點擊"下一步"去繼續、我們這裡 以"快速複製磁碟"選項為例。

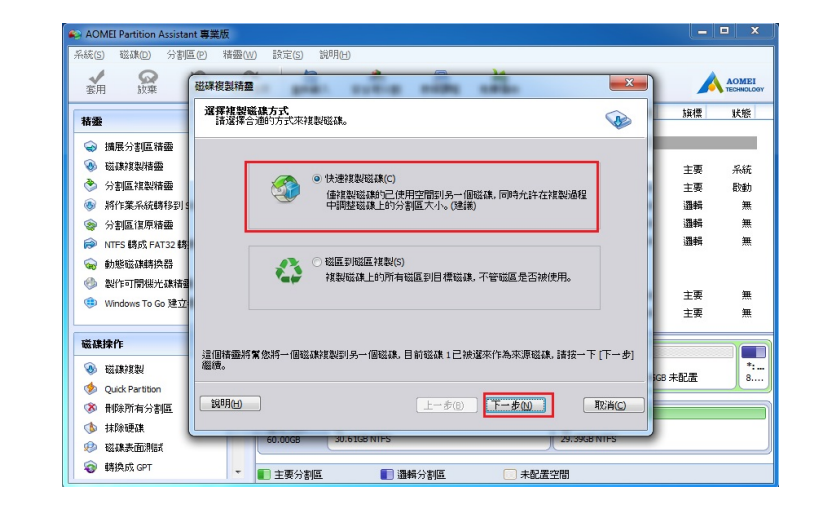

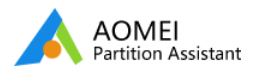

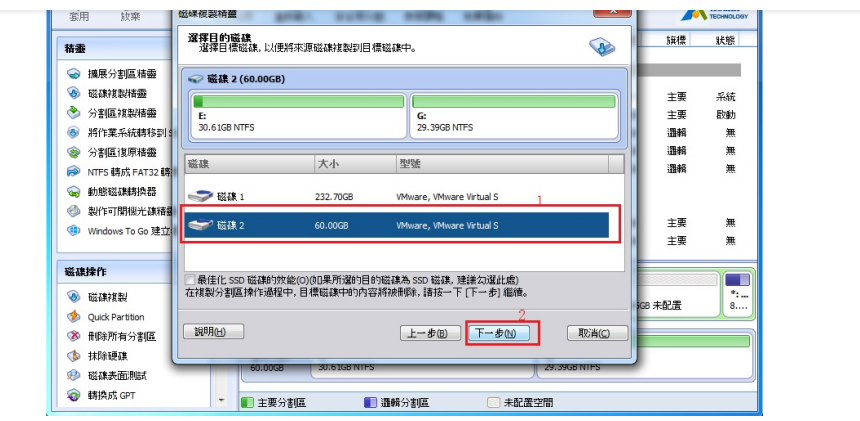

### 小貼士:

您可以勾選"最佳化SSD運行速度"去提升SSD讀寫的能力,如果被選擇的目的磁碟是一顆SSD固態磁碟。

如果在目的磁碟上有多個分割區,他們將被刪除。因此,如果上面有重要的數據的話,請不要忘記使用簡單免費的備份 軟體-**[AOMEI Backupper](https://www.ubackup.com/)**進⾏備份。

步驟四、在這個窗口上,這個程式將允許您在目的磁碟上調整分割區大小。這裡有三個選項讓您選擇:"複製但不調整分割 區大小"、"讓分割區結構與整個磁碟適配"、和"在磁碟上編輯分割區"。調整結束之後,請點擊"下一步"。

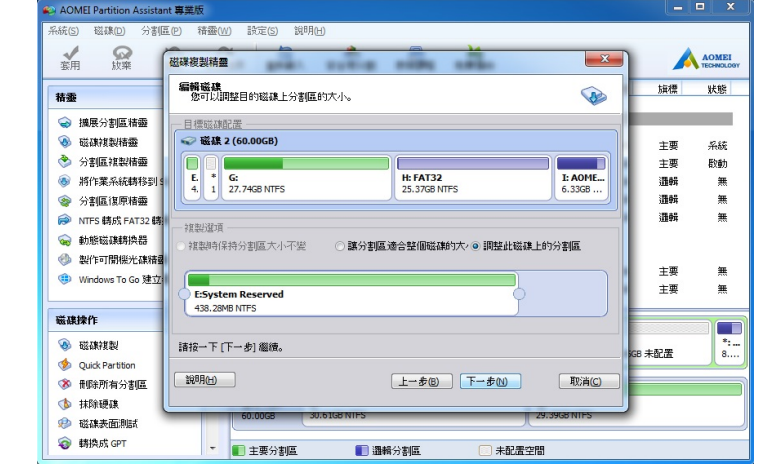

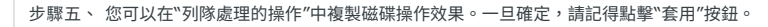

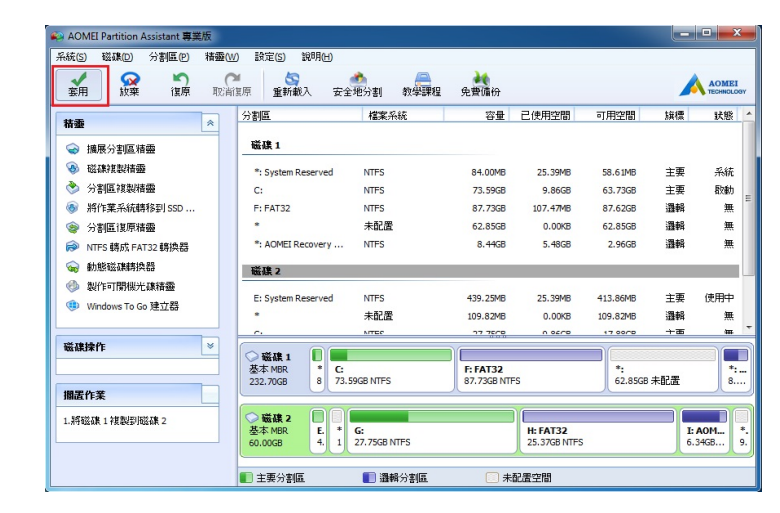

至於"扇區到扇區的複製"功能,其操作步驟與"快速複製磁碟"功能非常數量,這兩個部分不同的是在步驟二和步驟三。在步 驟二,您應該選擇"扇區到扇區的複製"作為主要複製方式; 在步驟三,您應該根據您複製的方式,確保目的磁碟的大小不 少於源磁碟的大小,剩下的操作與"快速複製磁碟"的操作步驟相似。

注意:

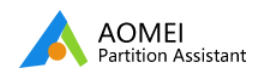

動態磁碟,離線磁碟不能被選擇作為⽬標磁碟。

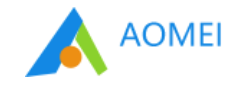

訂閱我們的新聞

您的電子郵件

產品

支援

更多工具

copyright© 2009-2020 AOMEI.版權所有. [隱私政策](https://www.diskpart.com/tw/privacy.html) | [使⽤條款](https://www.diskpart.com/tw/terms.html)